LaTeX Typesetting - Getting Started Spring 2020

> by Louie L. Yaw Engineering Dept. Walla Walla University

### Objectives

- 1. Why LaTeX? Who cares?
- 2. Installing the necessary software
- 3. A typical LaTeX file
- 4. Document type and packages
- 5. Equations
- 6. Figures
- 7. References
- 8. Using LaTeX in MS PowerPoint
- 9. Conclusions
- 10. Questions

### 1. Why LaTeX?

Answer: To write technical articles or documents that include equations, equation numbers, and figures with equations.

### Example:

It is possible to consider cases of buckling that include the effect of a nonzero w applied laterally to the column. However, for the purposes herein it is appropriate to assume w = 0. As a result,

$$\frac{d^4v}{dx^4} + \frac{P}{EI}\frac{d^2v}{dx^2} = 0.$$
 (19)

Finally, for convenience, setting  $\lambda^2 = \frac{P}{EI}$  and substituting into (19) yields

$$\frac{d^4v}{dx^4} + \lambda^2 \frac{d^2v}{dx^2} = 0.$$
 (20)

Equation (20) has the general solution

$$v = A\sin\lambda x + B\cos\lambda x + Cx + D.$$
(21)

### 1. Who cares?

Answer: Writers in science, math, and engineering. Anyone wanting to write technical documents that will include lots of formulas. Students headed to graduate school. Professors.

### Example:

### 4.3 The Algorithmic Tangent Modulus

Before summarizing the algorithm, the *consistent* or *algorithmic tangent modulus* is derived. The algorithmic tangent modulus is

$$\mathsf{C}_{n+1}^{(k)} = \frac{\partial \sigma_{n+1}^{(k)}}{\partial \varepsilon_{n+1}^{(k)}}.$$
(4.20)

In the following derivation the superscript k is omitted. Some preliminary results are obtained for the derivation. First, differentiate the trial stress  $\sigma_{n+1}^{trial}$  to get

$$\frac{\partial \sigma_{n+1}^{trial}}{\partial \varepsilon_{n+1}} = E. \tag{4.21}$$

# 2. Installing the necessary software (ALL FREE and available for download from the internet)

- i. MiKTeX (The LaTeX typesetting software, similar to a compiler), MiKTex.org
- ii. Adobe Acrobat Reader
- iii. Ghostscript, www.ghostscript.com
- iv. Ghostview, (\*may not be strictly needed) www.ghostgum.com.au/software/gsview.htm
- v. TeXnicCenter (a LaTeX integrated text editor), www.texniccenter.org
- vi. Ipe (Drawing editor that incorporates LaTeX), ipe.otfried.org

### 2. Additional software

vii. MatLab, (not free) not necessary but great for encapsulated postscript (.eps) plots
viii. Octave, alternative to MatLab, not necessary but great for encapsulated postscript (.eps) plots

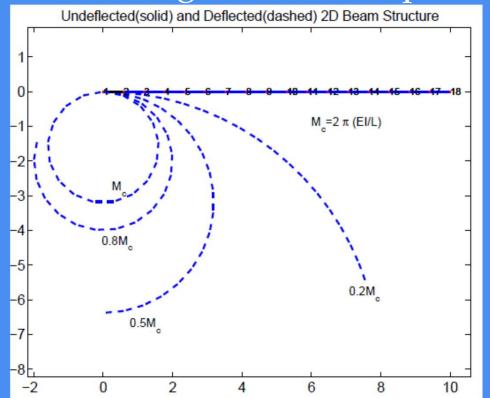

Note: MatLab can use LaTeX Commands to generate formulas, Greek letters, and formulas on a plot 2. Installing the necessary softwareThe various software will make use of the following file formats

i. .tex (Text file for the LaTeX document)
ii. .eps or .ps (encapsulated post script file)
iii. .pdf (portable document file)
iv. .bib (file of bibliography information, advanced)

### 2. Software – Order of installation, something like...

- a. Install MiKTeX (32 bit or 64 bit)
  - i. Automatically download packages? (yes)
  - ii. Default paper choice? (letter)
- b. Install Ghostscript
- c. Install Ghostview (recommended)
- d. Install Adobe Acrobat Reader (if not present)
- e. Install TeXnicCenter follow setup, it will find MiKTeX on your computer automatically
- f. Install Ipe

# 2. Software – TeXnic Center (LaTeX text editor)

| PinnedFixedColumn.tex - TeXn                                                                                             | nicCenter — Ø                                                                                                    | ×      |  |  |  |  |
|----------------------------------------------------------------------------------------------------|----------------------------------------------------------------------------------------------------|--------|--|--|--|--|
| File Edit View Search Insert Math Format Project Build Tools Window Help                                                 |                                                                                                    |        |  |  |  |  |
| 🖥 🗋 📲 😹 🖟 🖏 🖏 V 🔍 🚽 italia 🖏 🖓 V 👘 👔 italia V - PS PDF 🔹 V 🛗 🦃 🚵 🔯 🚱 🚱 🖳 🖓 🔬 V 🚱 👷                                       |                                                                                                    |        |  |  |  |  |
| 💱   汪   王   M 💷   AB'   程 認言   🐂 💭   H/ F K S T KA   王 喜 君   🖉 - 🛕 - 🚽 🔧 🖏 🎭 🤤 🤊 🧐 🖓 - 🏠 - 🚽 🖏 🖏                         |                                                                                                    |        |  |  |  |  |
| $\leq \geq \prec \succ \triangleleft \Rightarrow \equiv \approx \equiv \propto \frac{1}{2}$                              |                                                                                                    |        |  |  |  |  |
| $\pm \mp \times + \bullet \cdot \circ \bullet \otimes \oplus \odot \oslash _{\overline{p}}$                              |                                                                                                    |        |  |  |  |  |
| Outline 4 ×                                                                                                    | DinnedFixedColumn ×                                                                                                    | -      |  |  |  |  |
|                                                                                                    | <pre>Figure \ref{fig2}. A differential element \$dx\$ is cut from the deformed shape of the column. Equilibrium equations are written for the differential element as follows:    \begin{equation}\label{k12}    +\uparrow\sum F_y=0;  V-wdx-(V+dY)=0  \Rightarrow  dY=-wdx  \Rightarrow  \frac{dY}{dx}=-w.    \end{equation}</pre> | ^      |  |  |  |  |
| \begin{equation}\label{k13}<br>+\circlearrowleft\sum M_o=0; Pdy-Vdx+\frac{wdx^2}{2}-M+M+dM=0  \Rightarrow  Pdy-Vdx+dM=0, |                                                                                                    |        |  |  |  |  |
| +\circlearrowlett\sum M_o=0; Pax-Vax+\trac{wax^2}{2}-M+M+am=0  \kightarrow  Pav-Vax+am=0,<br>\end{equation}              |                                                                                                    |        |  |  |  |  |
|                                                                                                    | where the last expression in $eqref{k13}$ arises since higher order terms, $dx^2$ , go to zero faster than other terms in the limit as $dx$ rightarrow 0.                                                                                                    |        |  |  |  |  |
|                                                                                                    | <pre>\begin{figure}   \centering   \epsfig{file=./figs/bucklediffelement.eps,width=.70\textwidth}   \caption{Ereebody Diagram of Differential Element}\label{fig2}   \end{figure} Next use \eqref{k13} and divide all terms by \$dx\$ to get   \begin{equation}\label{k14}   P\frac{dy}{dx}+\frac{dM}{dx}=V.</pre>                  |        |  |  |  |  |
|                                                                                                    | <pre>\end{equation} Then use \eqref{k11} in \eqref{k14} so that \begin{equation}\label{k15} P\frac{dy}{dx}+\frac{d}{dx}\left(EI\frac{d^2v}{dx^2}\right)=V.</pre>                                                                                                    |        |  |  |  |  |
|                                                                                                    | \end{equation}                                                                                                    |        |  |  |  |  |
|                                                                                                    | For constant column material and cross-section \eqref{k15} becomes                                                                                                    |        |  |  |  |  |
| 🛂 Outli 📓 Envir 🗎 Files                                                                                                  | \begin{equation}\label{k16}                                                                                                    | ~      |  |  |  |  |
| Build Output                                                                                                    |                                                                                                    | φ×     |  |  |  |  |
|                                                                                                    |                                                                                                    |        |  |  |  |  |
| Dibliography                                                                                                    |                                                                                                    |        |  |  |  |  |
| Press F1 to get help                                                                                                    | Line 1 Column 1 Character 1 UTF-8 LF OVR READ UF                                                                                                    | NUM RF |  |  |  |  |
|                                                                                                    |                                                                                                    |        |  |  |  |  |

### 2. Software – Ipe (LaTeX integrated drawing editor)

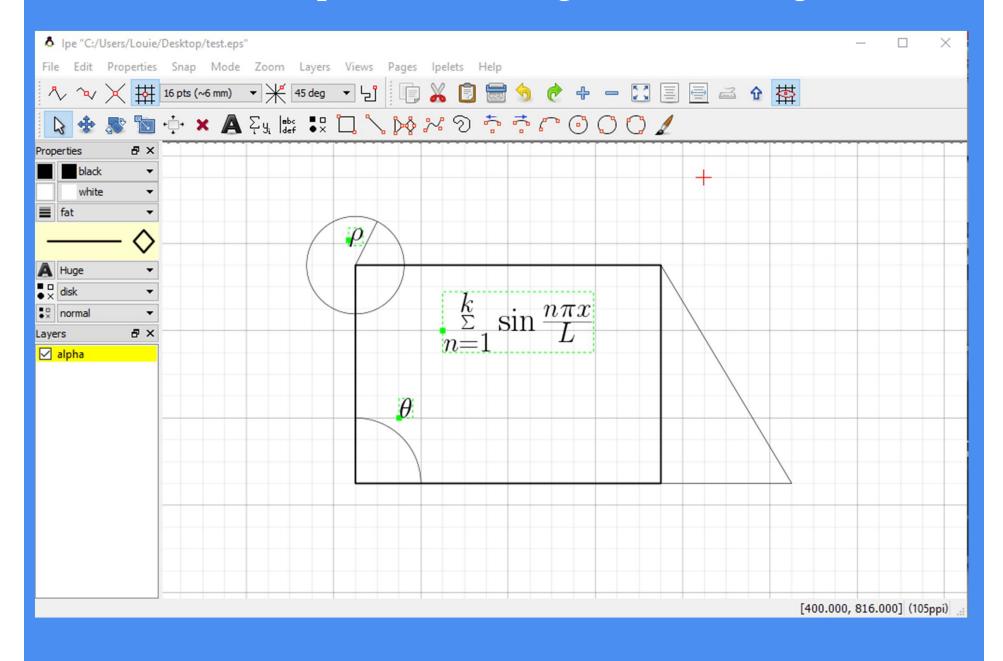

### 3. A typical LaTeX file – Getting started

- i. Setup a folder on your computer to contain your LaTeX document (maybe call it "LaTeXExample")
- ii. Within "LaTeXExample" create subfolder for figures (call it "figs")
- iii. Run the text editor application called TeXnicCenter
- iv. Go to File, select New, select File
- v. Choose File, select Save As, and save the file as "Example.tex" and be sure it is saved in your folder "LaTeXExample"

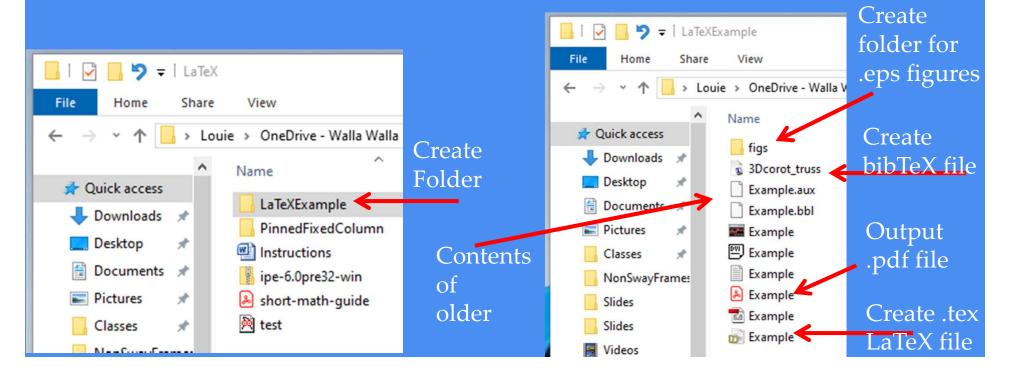

### Typically a LaTeX file has 2 parts

- <u>A preamble</u> of document type, packages, and some document formatting information
- ii. <u>The body</u> of the document, Title, abstract, sections, subsections, tables, figures, equations, bibliography

### Generic pseudo example:

%My LaTeX File %Specify Document type %Specify Packages to include

%Beginning of document starts here \begin{document}

%Body of report goes here

%End of document \end{document} % symbol denotes comments

\ denotes a LaTeX command

• Now we are ready to construct a LaTeX file template (example)

• You can modify, practice, and learn with the template

- Create the preamble
- Type or copy the following into your latex file "Example.tex"

%My example LaTeX file \documentclass[12pt]{article} \usepackage{amsmath,amssymb,amsfonts} % Typical math resource packages \usepackage{epsfig} %for including figures in your document \usepackage[margin=1in]{geometry} %Many features, here just setting margins \usepackage{enumerate} %Not used in this example (creates enumerated lists)

- Notice a comment at top to explain what the file is
- The document type is "article"
- 12 pt font is specified
- Various packages are included, these will be adequate for a lot of your needs
- Other packages can be added as you become more of an expert

- Start Body of the report
- Include the following in your LaTeX document
- Begin document with the \begin{document} command
- Include title, author information, then tell LaTeX to generate document title

%Beginning of document starts here \begin{document} \title{\vspace{-1.5in}Example \LaTeX Document} \author{Author's Name} \maketitle

Include an abstract section if needed

\begin{abstract}
 The abstract text goes here.
\end{abstract}

- Add a section with a section title
- In the section add some text
- In the section include a numbered equation

\section{Introduction}
Here is the text of your introduction with equation \eqref{eq1}.
See \cite{Hughes} or \cite{Simo1} for more details.

```
\begin{equation} \label{eq1}
        P_{cr}= \frac{\pi^2 El}{(kL)^2}
\end{equation}
```

- Notice equation environment is for equations
- Notice how equation is referenced within the text with \eqref{}
- See how in-text citations are included with \cite{}
- See how you give equation a name with \label{}
- Later we will learn how to insert equations within sentences

### 3. A typical LaTeX file - continued

- Add a subsection with a title
- In the subsection add some text
- Include a figure

\subsection{Subsection Heading Here}
 Write your subsection text here. See Figure \ref{fig1}
\begin{figure}[h]
 \centering
 \epsfig{file=./figs/pinfixcolumn.eps,width=.75\textwidth}
 \caption{Figure title here}\label{fig1}
\end{figure}

- Notice how figure is referenced within the text with \ref{}
- See how \epsfig command refers to subfolder "figs" created earlier
- See how you give the figure a name with \label{}
- Must put a .eps file in the folder "figs" with the name "pinfixcolumn.eps", created with Ipe or MatLab for instance

### 3. A typical LaTeX file - continued

- Add a section for the conclusion
- In the conclusion add some text
- Include your bibliography of in-text citations from bibTeX file
- Indicate the end of the document

\section{Conclusion} Write your conclusion here.

%Commands to insert references/bibliograpy here \bibliographystyle{plain} \bibliography{3Dcorot\_truss}

%Command to indicate end of document here \end{document}

- Notice the bibTeX file name is "3Dcorot\_truss"
- You must create a bibTeX file with your references in proper format
- Other bibliography styles are available besides "plain"
- More bibTeX information later

### • Save & "build" or process the LaTeX file within TeXnicCenter

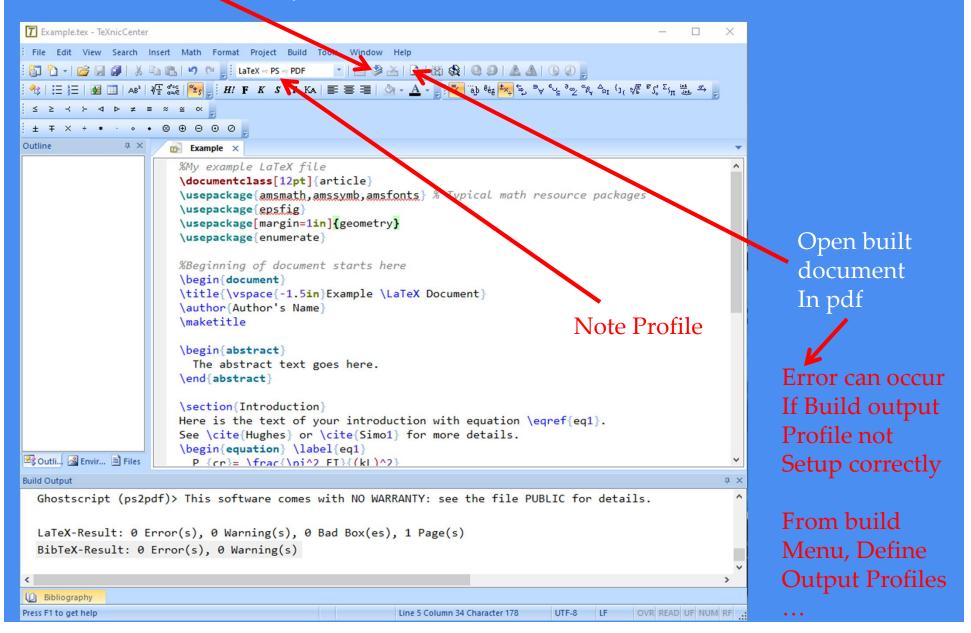

### 3. A typical LaTeX file – Resulting document

### 

Author's Name

March 21, 2020

#### Abstract

The abstract text goes here.

#### 1 Introduction

Here is the text of your introduction with equation (1). See [1] or [2] for more details.

$$P_{cr} = \frac{\pi^2 EI}{(kL)^2} \tag{1}$$

#### 1.1 Subsection Heading Here

Write your subsection text here. See Figure 1

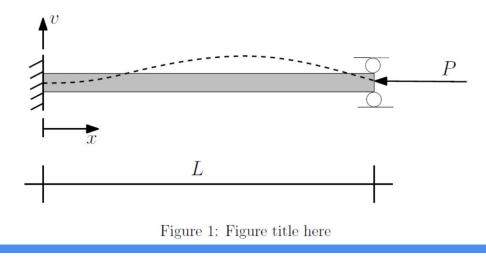

### 3. A typical LaTeX file – Resulting document continued

#### 2 Conclusion

Write your conclusion here.

#### References

- T. J. R. Hughes. The Finite Element Method Linear Static and Dynamic Finite Element Analysis. Dover, Mineola, NY, 1st edition, 2000.
- [2] J. C. Simo and R. L. Taylor. Return mapping algorithm for plane stress elastoplasticity. International Journal for Numerical Methods in Engineering, 22:649–670, 1986.

1

4. LaTeX document type and packages

Document type can be specified with following command:

\documentclass[12pt]{article}

Common document classes are:

- article
- report
- book
- Other document classes are available

Common document class options are: (fontsize, papersize, landscape,...)

### 4. LaTeX document type and packages

Packages can be specified with the \usepackage{} command:

\usepackage{amsmath, amssymb, amsfonts}
\usepackage{epsfig}
\usepackage{enumerate}
\usepackage[margin=1in]{geometry}

### Notes:

- Many packages are available
- The above minimum is to let you get started trying out making your own documents
- A lot can be accomplished with just the above

(For a great resource of how to do equations, see: Downes, Michael, *Short Math Guide for LaTeX*, American Mathematical Society. This can be easily found on the internet as a 17 page pdf file.)

Greek Symbols

A, \alpha $\Rightarrow$ A,  $\alpha$ B, \beta $\Rightarrow$ B,  $\beta$ \Gamma, \gamma $\Rightarrow$  $\Gamma, \gamma$ \Delta, \delta $\Rightarrow$  $\Delta, \delta$ E, \epsilon $\Rightarrow$  $E, \epsilon$ Z, \zeta $\Rightarrow$  $Z, \zeta$ etc.

- Subscripts, A\_i, B\_{ij}, C\_{pqrs}  $\Rightarrow A_i, B_{ij}, C_{pqrs}$
- Superscripts, A^2, B^{ij}, C^{pq}\_{rs}  $\Rightarrow A^2, B^{ij}, C^{pq}_{rs}$
- $\operatorname{sqrt}\{b^2-4ac\} \Rightarrow \sqrt{b^2-4ac}$
- Fractions,  $frac{ab}{cd} \Rightarrow \frac{ab}{cd}$
- Sums, e=\sum\limits\_{k=0}^{\infty}\frac{1}{k!}

$$\Rightarrow \quad e = \sum_{k=0}^{\infty} \frac{1}{k!}$$

In the body of the document use the equation environment to insert numbered equations

\begin{equation}\label{quadratic}

 $x=\frac{-b\pm \sqrt{b^2-4ac}}{2a}$ 

\end{equation}

$$x = \frac{-b \pm \sqrt{b^2 - 4ac}}{2a} \tag{8}$$

See \eqref{quadratic} for the quadratic equation. See (8) for the quadratic equation.

• Integrals, \int\limits\_{0}^L \sin{\frac{\pi x}{L}} dx  $\int_0^L \sin \frac{\pi x}{L} dx$ 

 $\frac{d^2y}{dr^2}$ 

- Derivatives,  $\int frac \{d^2y\} \{dx^2\}$
- Partial Derivatives, \frac{\partial ^4\phi}{\partial x^2 \partial y^2}

 $\frac{\partial^4 \phi}{\partial x^2 \partial y^2}$ 

5. Equations Matrices with parenthesis, A = \begin{pmatrix} A\_{11} & A\_{12} & A\_{13} \ \ A\_{21} & A\_{22} & A\_{23} \ \ A\_{31} & A\_{32} & A\_{33} \end{pmatrix}

$$A = \begin{pmatrix} A_{11} & A_{12} & A_{13} \\ A_{21} & A_{22} & A_{23} \\ A_{31} & A_{32} & A_{33} \end{pmatrix}$$

$$A = \begin{bmatrix} A_{11} & A_{12} \\ A_{21} & A_{22} \end{bmatrix} = \begin{cases} A_{11} & A_{12} \\ A_{21} & A_{22} \end{cases}$$

- Use dollar signs \$ \$ to create an equation environment within a sentence.
- Within text use \$\sqrt{81}=9\$ to get equations within the paragraphs or sentences of the document.
- Within text use  $\sqrt{81} = 9$  to get equations within the paragraphs or sentences of the document.

### 6. Figures

- Use \usepackage{epsfig}
- Generate .eps figures either in MatLab or Ipe
- Insert figures into the document where you want them as follows:

\begin{figure}[h]
 \centering
 \epsfig{file=./figs/pinfixcolumn.eps,width=.75\textwidth}
 \caption{Figure title here}\label{fig1}
\end{figure}

• Notice it looks for the .eps file in a sub folder called "figs". This keeps things cleaner. Keep your figures all in one separate folder for a given document.

### 7. References

Use
 \bibliographystyle{plain}
 \bibliography{3Dcorot\_truss}

- Must create a .bib file in your LaTeXExample folder, in this case
   3Dcorot\_truss.bib
- The above is a BibTex file which contains all your bibliographic information. It is created in the proper format according to journal articles, books, proceedings, etc.
- Use \cite{refname} within text to do in-text citations

### 7. References

 Book format for BibTex file
 @BOOK{Anton, AUTHOR ={Anton, H. and C. Rorres}, TITLE ={Elementary Linear Algebra}, PUBLISHER={John Wiley and Sons}, ADDRESS={New York}, EDITION={8th}, YEAR ={2000} }

Journal Article format for BibTex file
 @article{Belytschko, author = {Belytschko, T. and B. J. Hsieh},title
 = {Non-linear transient finite element analysis with convected coordinates},journal={International Journal for Numerical Methods in Engineering},year = {1973},volume = {7},pages = {255-271},}

Notice defined name for this reference, so in-text citation is \cite{Belytschko}

### 8. Using LaTeX in MS PowerPoint

- You may have realized that LaTeX equations have been inserted into this PowerPoint presentation
- LaTeX equations are included by using an add-in to PowerPoint called IguanaTeX
- See http://www.jonathanleroux.org/software/iguanatex/
- The above website has instructions for installing IguanaTex into PowerPoint
- You must have MikTeX installed on your computer to use IguanaTeX with PowerPoint

$$ax^2 + bx + c \qquad A = \pi r^2$$

### 9. Conclusion

- There is a learning curve to learn LaTeX
- LaTeX is for writing documents with many equations
- LaTeX helps automatically do a lot of the formatting and equation numbering
- Just insert an equation and LaTeX will renumber all the equations for you, similarly for figures, and tables
- LaTeX is common for research, graduate school, and academia in general
- Best way to learn is try it!
- Many resources can be found online to help you
- If you don't know how to do it, Google it!
- Be brave, you can do it!
- This presentation will be made available to you

# 10. Questions

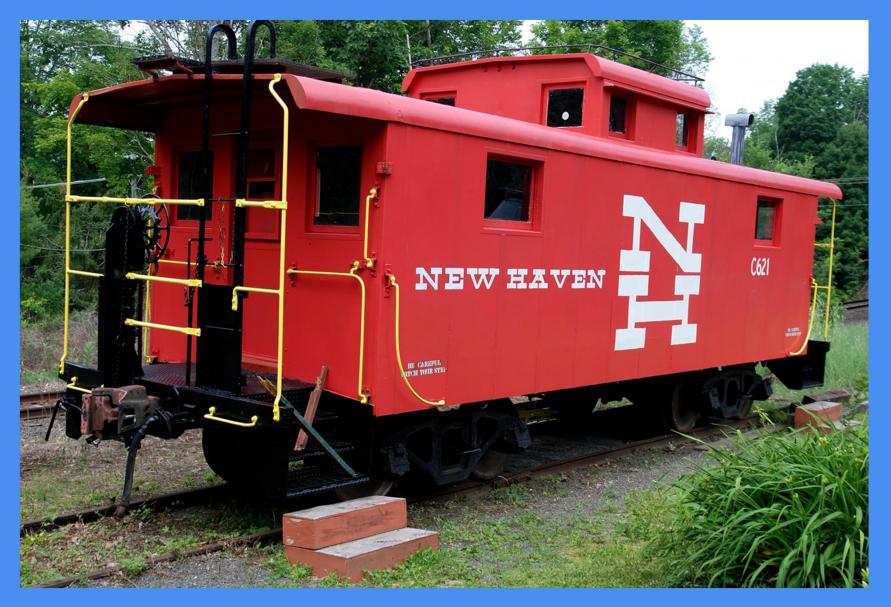

# Extra – Build profile, in TeXnicCenter, select "Build" menu and select "Define output profiles". TeXnicCenter likely has this done already correctly

| Profiles                                                                                                    | ×                                                                               |
|----------------------------------------------------------------------------------------------------|---------------------------------------------------------------------------------|
| LaTeX $\Rightarrow$ DVI<br>LaTeX $\Rightarrow$ PDF<br>LaTeX $\Rightarrow$ PDF<br>LaTeX $\Rightarrow$ PS<br>LaTeX $\Rightarrow$ PS<br>LaTeX $\Rightarrow$ PDF<br>XeLaTeX $\Rightarrow$ PDF<br>XeLaTeX $\Rightarrow$ PDF<br>Cc | )TeX       Preprocessor       Postprocessor       Viewer         a)TeX-Compiler |
| Add Copy                                                                                                    | %tm.idx" -t "%tm.ilg" -o "%tm.ind"                                              |
| Rename Remove<br>Wizard Import Expor                                                                                                    | t OK Cancel                                                                     |

# Extra – Build profile, in TeXnicCenter, select "Build" menu and select "Define output profiles". Then select the viewer tab, it should look similar to below

| Profiles                                                             | ×                                                              |                     |
|----------------------------------------------------------------------|----------------------------------------------------------------|---------------------|
| Profiles                                                             | (La)TeX Preprocessor Postprocessor Viewer                      |                     |
| LaTeX ⇔ DVI<br>LaTeX ⇔ DVI ⇒ PDF                                     | Executable path                                                |                     |
| LaTeX ⇔ PDF<br>LaTeX ⇒ PS                                            | C:\Program Files (x86)\Adobe\Acrobat Reader DC\Reader\AcroRd32 |                     |
| $LaTeX \Rightarrow PS \Rightarrow PDF$<br>LuaLaTeX $\Rightarrow PDF$ | View project's output                                          |                     |
| XeLaTeX ⇔ PDF                                                        | ○ Command line argument                                        |                     |
|                                                                      | Command: [DocOpen("%bm.pdf")][FileOpen("%bm.pdf")]             |                     |
|                                                                      | Server: acroviewR20 Topic: control                             | Usually correct,    |
|                                                                      | Forward search                                                 | Sometimes must      |
|                                                                      | ○ Command line argument                                        | Edit.               |
|                                                                      | Command: [DocOpen("%bm.pdf")][FileOpen("%bm.pdf")]             |                     |
|                                                                      | Server: acroviewR20 Topic control                              | When acrobat        |
|                                                                      | Close document before running (La)TeX                          | Reader updates      |
|                                                                      | O Command line argument                                        | Sometimes need      |
|                                                                      | Command: [DocClose("%bm.pdf")]                                 | To edit. In 2021 it |
| Add Copy                                                             | Server: acroviewR20 Topic: control                             | may need to edit to |
| Rename Remove                                                        |                                                                | "acroviewR21"       |
| Wizard Import                                                        | Export OK Cancel                                               |                     |

### Extra – Can insert enumerated lists into document

• An enumerated list (document preamble requires \usepackage{enumerate})

\begin{enumerate}[(a)]
 \item My first list item
 \item My second list item
 \item My third list item
\end{enumerate}

→ (t

(a) My first list item(b) My second list item(c) My third list item

- Notice we have specified the enumerate format to be (a), (b), (c), ...
- Use [(i)] to do list with lowrcase roman numerals
- If you use itemize instead of enumerate you get a bullet list

### \begin{itemize}

\item My first list item \item My second list item \item My third list item \end{itemize}

- My first list item
- My second list item
  - My third list item

### Extra – Example BibTex file

@BOOK{Anton, AUTHOR ={Anton, H. and C. Rorres}, TITLE ={Elementary Linear Algebra}, PUBLISHER={John Wiley and Sons}, ADDRESS={New York}, EDITION={8th}, YEAR ={2000}}

@article{Belytschko, author = {Belytschko, T. and B. J. Hsieh},title = {Non-linear transient finite element analysis with convected coordinates},journal={International Journal for Numerical Methods in Engineering},year = {1973},volume = {7},pages = {255--271},}

@PhdThesis{Battini,author = {Battini, Jean Marc},title = {Co-rotational beam elements in instability problems},school = {Royal Institute of Technology, Department of Mechanics},year = {2002},address = {SE-100 44 Stockholm, Sweden}}

@Unpublished{Filippou,author = {Filippou, Filip C.},title = {Lecture Notes - {CE221} -Nonlinear Structural Analysis},note = {UC Berkeley},year = {2007}}

@TECHREPORT{fries:meshfree, AUTHOR ={Fries, T. P. and H. G. Matthies}, TITLE ={Classification and Overview of Meshfree Methods}, NUMBER = {Informatikbericht-Nr.~2003-03}, INSTITUTION={Institute of Scientific Computing, Technical University Braunschweig}, ADDRESS ={Braunschweig, Germany}, YEAR ={2004} }